**Dave Peck** Regional Technical Manager – CA/HI/NV

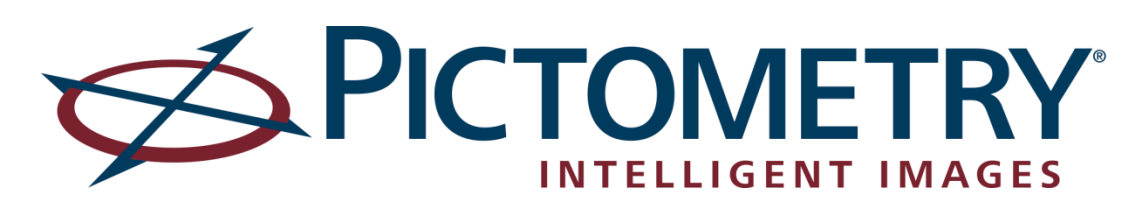

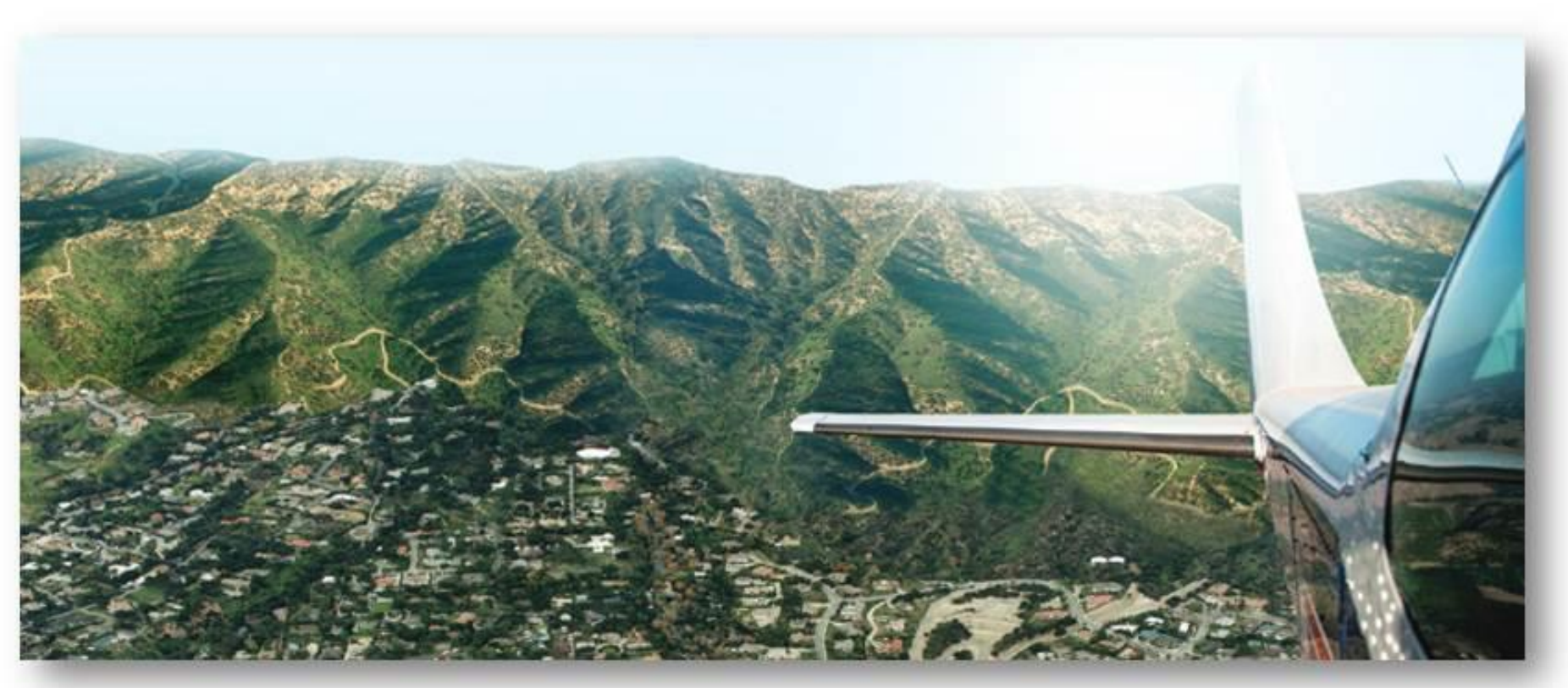

### LARIAC 4 Status Update & User Group Meeting January 28th, 2016

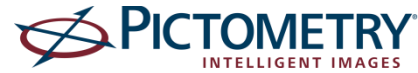

### *Pictometry Overview & Deployment Options*

- *Pictometry Connect*
	- *Connect Explorer – Next Generation*
	- *LARIAC Training & Dates*
- *Deployment Options*
	- *Integrated Pictometry Application (IPA)*
	- *Mobile Applications (iOS, Android)*
	- *Pictometry Widget Web App Builder*

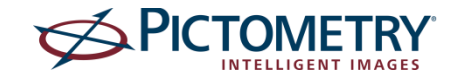

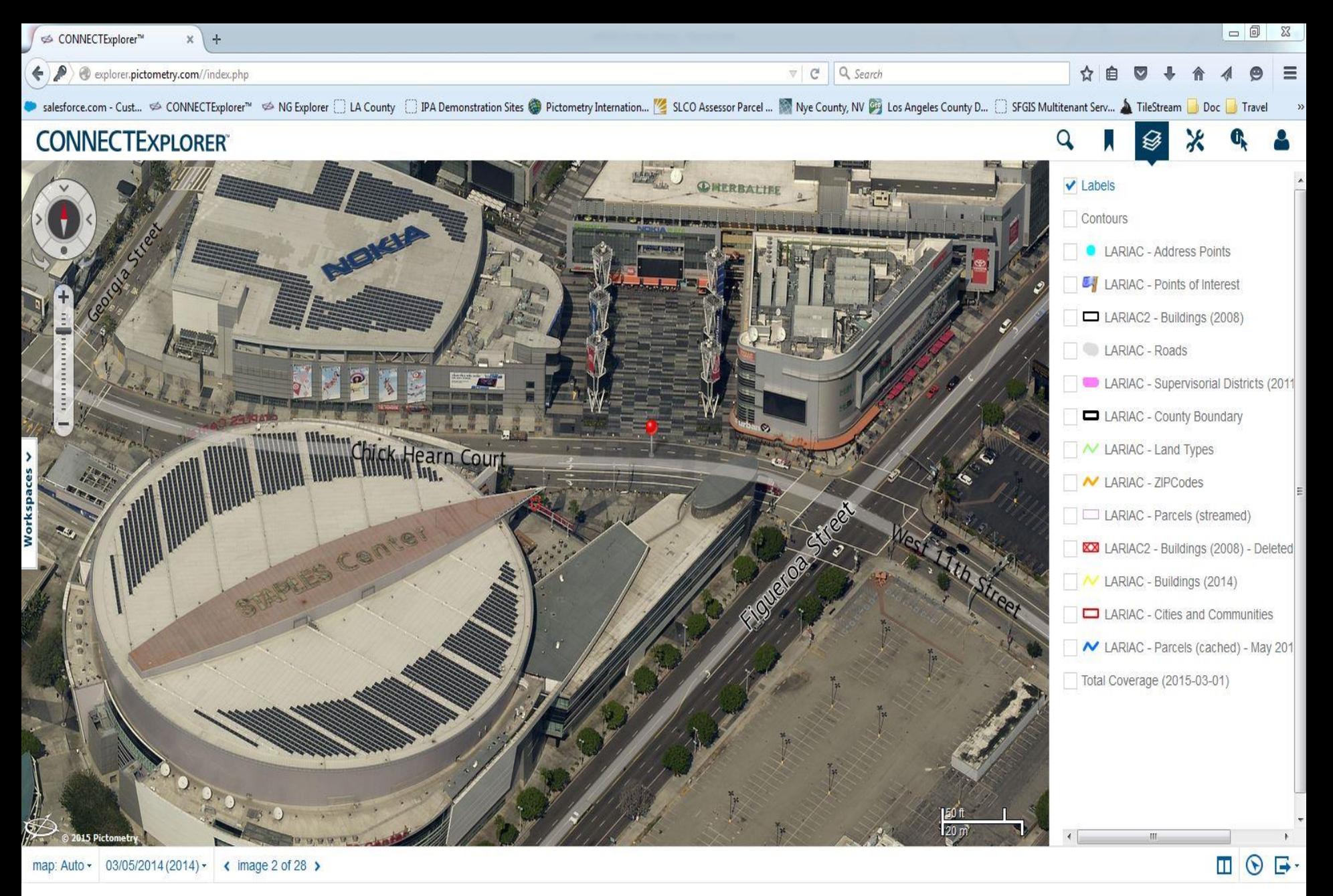

**explorer.pictometry.com**

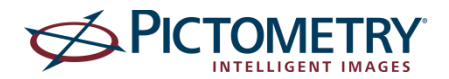

## Notes on Explorer

History of Pictometry Connect Pictometry Online Pictometry Connect Explorer Version 1 Pictometry Connect Explorer Version 2 Why Are We Launching a New Version What Happens To POL & Explorer COM Pass Is Not Affected Will My Login Information Change

http://explorer.pictometry.com//index.php

## Understanding Usage

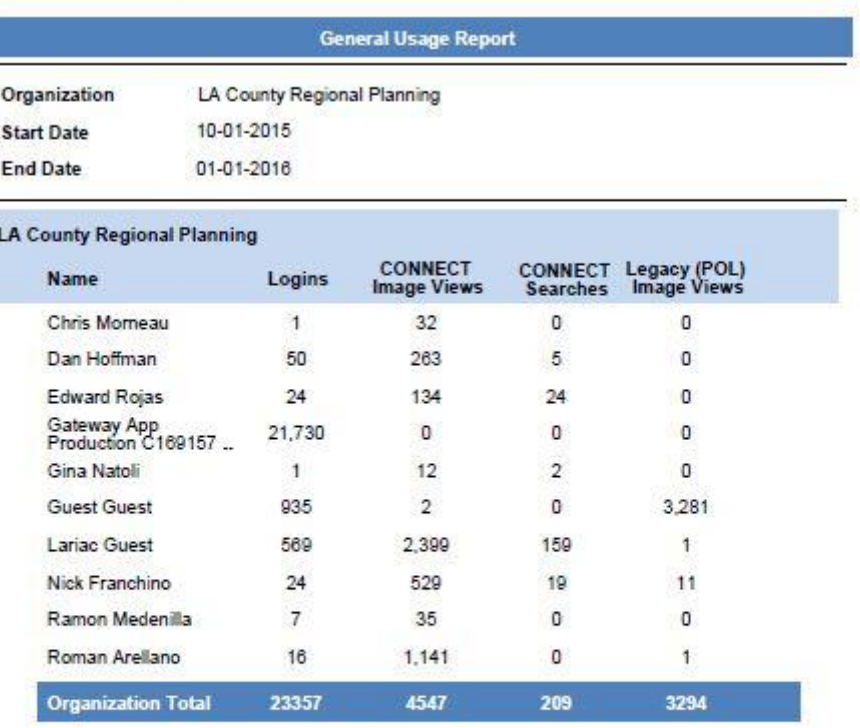

Report run: 1/27/16 7:27:24 PM EST

## New In Explorer

#### **ADMIN**

Switchback from CONNECTAdmin to CONNECTExplorer

#### **SEARCH/IDENTIFY**

The pan tool is now known as the **Select Tool**. More on this in Workspaces section.

There is now a **CLEAR ALL** option when you perform a search or an identify function. This will erase highlighted features, identify area (red box/line/circle) and results that appear in the right-hand pane. It is found in the Options menu in both the Identify and Search panels.

You can Identify multiple features that are non-contiguous (not touching).

#### **Measurement Tools/Annotations**

The **Select Tool** allows you to enter "edit mode" of a previously pinned measurement or annotation with a simple click on the object.

You can now **set the radius of the circle annotation** using the same Select Tool as mentioned above.

Text annotations can be multi-line now.

# Explorer Training & Dates

• Explorer Training Overview – Learning Objectives

Understand the functions of CONNECTExplorer

Understand how the analytical tools can help increase productivity and efficiency on a daily basis

• Training throughout Los Angeles February 22<sup>nd</sup> – February 26th – In Person

**Monday, 2/22** – **Downtown** – 2 classes/2 hours long/**25 attendees each** https://www.wejoinin.com/sheets/teryn

**Tuesday, 2/23** – **Pasadena** – 2 classes /2 hours long/**12 attendees each** – https://www.wejoinin.com/sheets/ozcwc **Wednesday, 2/24** – **Santa Clarita** – 4 classes/1 ½ hours long/**12 attendees each**– https://www.wejoinin.com/sheets/qatii **Wednesday, 2/24 & Thursday, 2/25** – **Long Beach** – 4 classes/2 hours long (2 per day)/**20 attendees each** – https://www.wejoinin.com/sheets/xkjem **Thursday, 2/25** – **Arcadia** – 2 classes/2 hours long/**16 attendees each** – https://www.wejoinin.com/sheets/fxvzr **Friday, 2/26** – **Downtown** – 2 classes/2 hours long/**25 attendees each** (same venue as Monday) -

https://www.wejoinin.com/sheets/teryn

Pictometry Hosted Webinars:

[www.pictometry.com/training](http://www.pictometry.com/training)

• LARIAC Technology Reviews…….Getting the most out of your LARIAC investment.

# CONNECTMobile

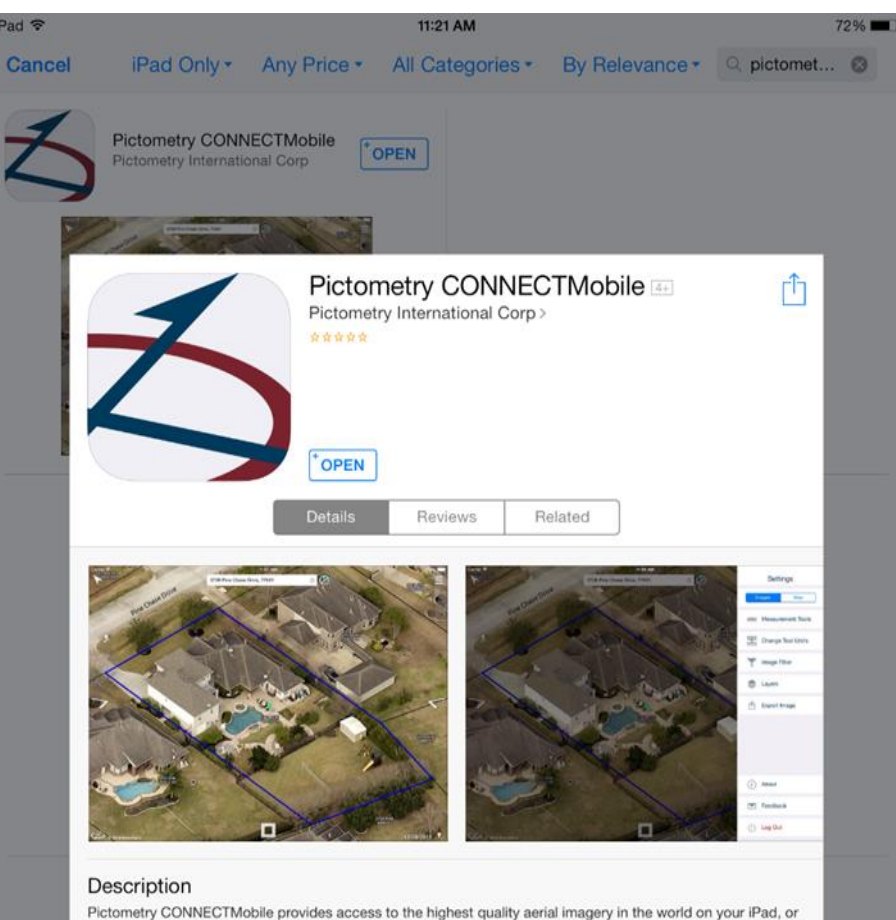

iPhone. Search any address and be instantly presented with the best image of that location. Zero in on a specific property or zoom out to assess entire neighborhoods. Measure using the same measurement tools available everywhere on the Connect platform. Pictometry CONNECTMobile is available to Connect customers and eligible POL customers'... more

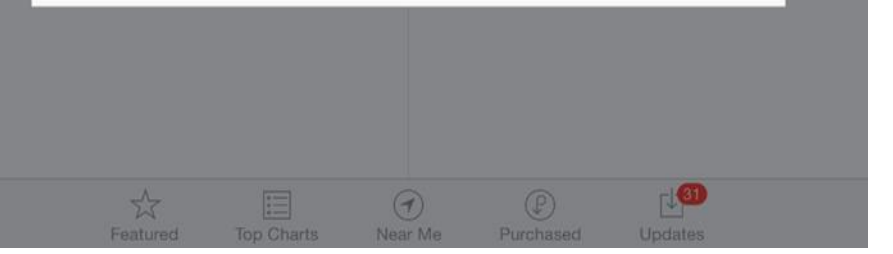

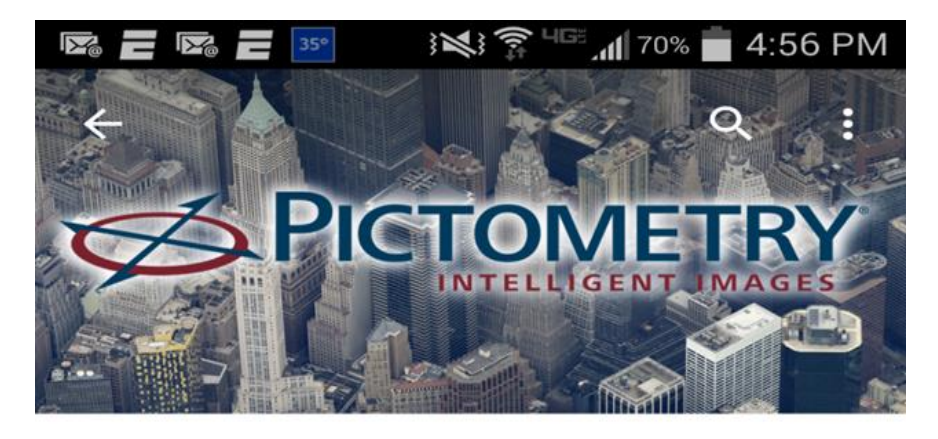

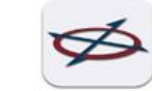

**Pictometry CONNECTMobile** Pictometry International, Corp.

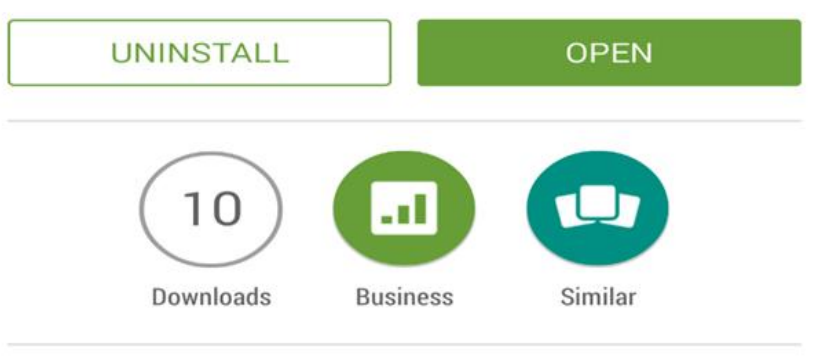

Access to the highest quality aerial imagery in the world on your Android Device

#### **READ MORE**

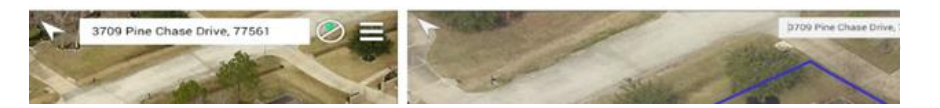

### **IPA - Integrated Pictometry Application (w/Analytics)**

• **Embeded iFrame**

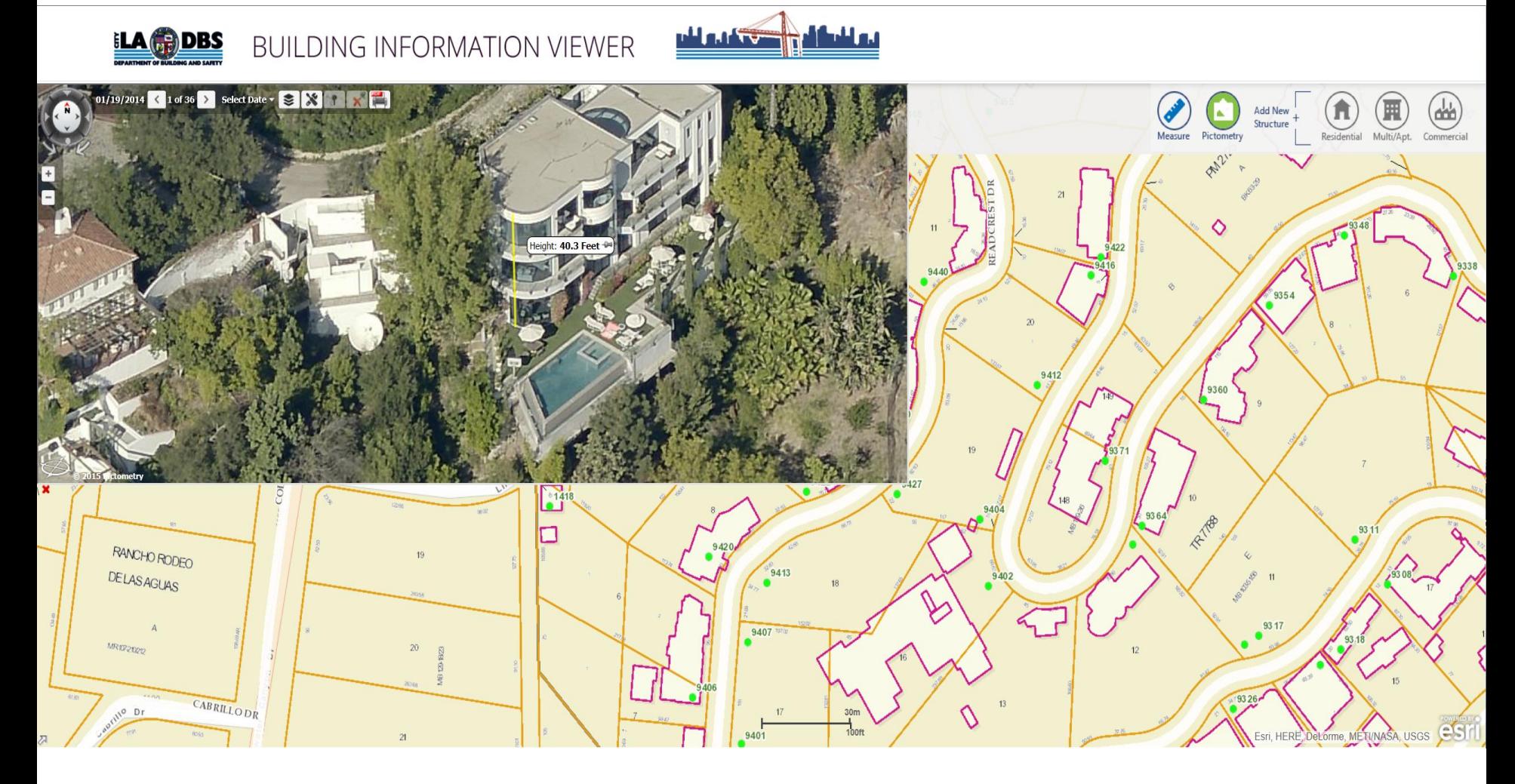

**Custom Application – LA City Bldg & Safety**

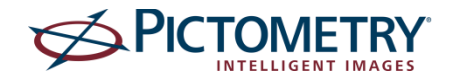

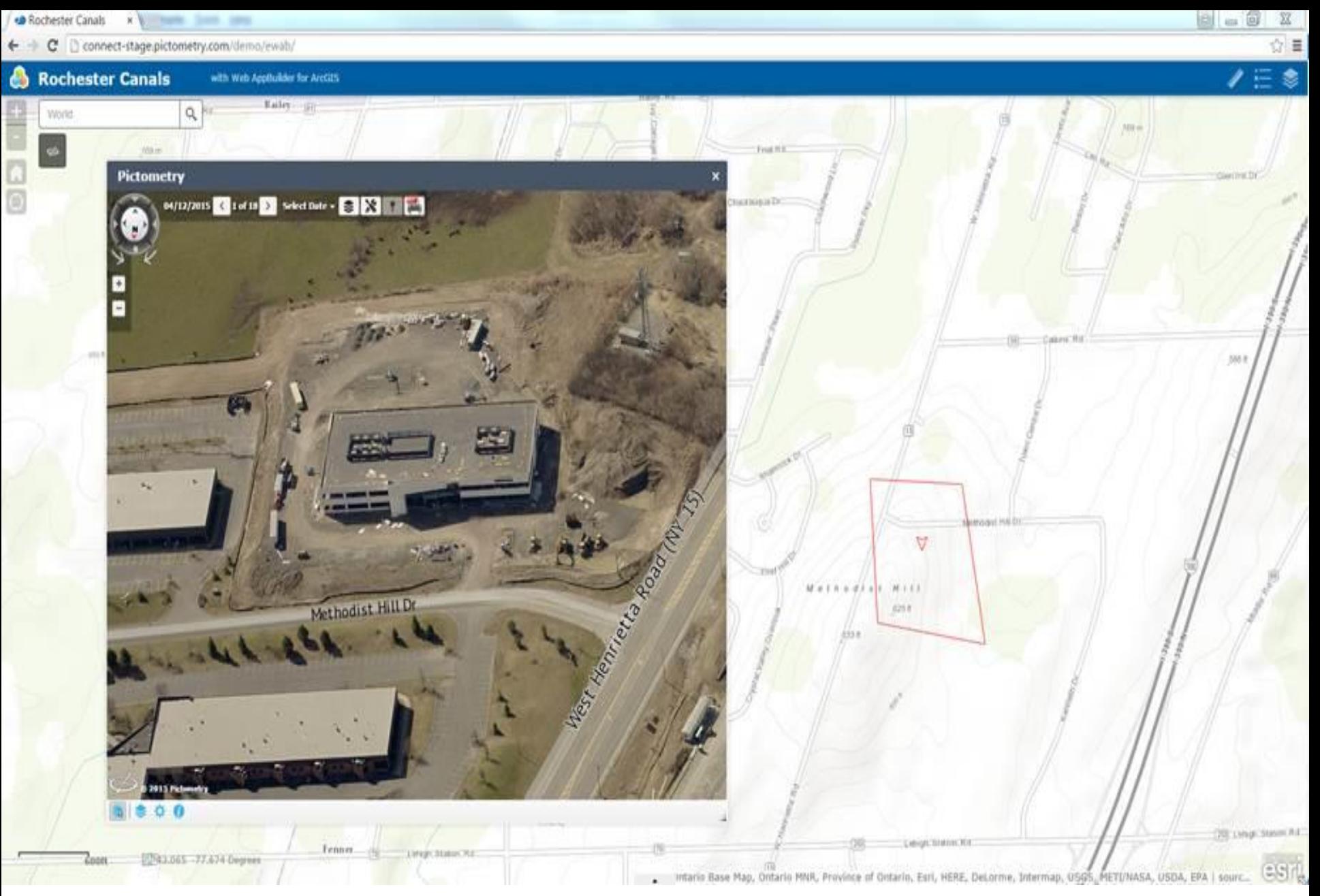

**Web AppBuilder for ArcGIS (Developer Edition)**.

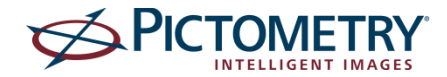

### *Questions?*

### *Contact Information*

*Dave Peck - Regional Technical Manager – CA/HI/NV [david.peck@pictometry.com](mailto:david.peck@Pictometry.com) 562.619.2042*

*Brian Garcia – District Manager – CA/AZ/NM [brian.garcia@pictometry.com](mailto:brian.garcia@pictometry.com) 602.206.4711*

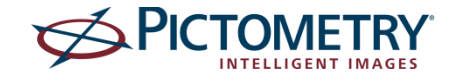